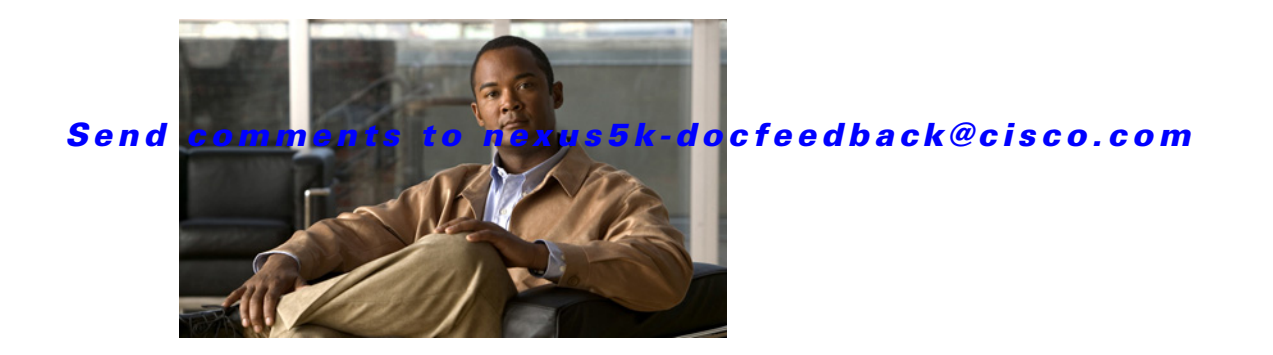

# **A Commands**

This chapter describes the Cisco NX-OS security commands that begin with A.

# **aaa accounting default**

To configure authentication, authorization, and accounting (AAA) methods for accounting, use the **aaa accounting default** command. To revert to the default, use the **no** form of this command.

**aaa accounting default** {**group** {*group-list*} | **local**}

**no aaa accounting default** {**group** {*group-list*} | **local**}

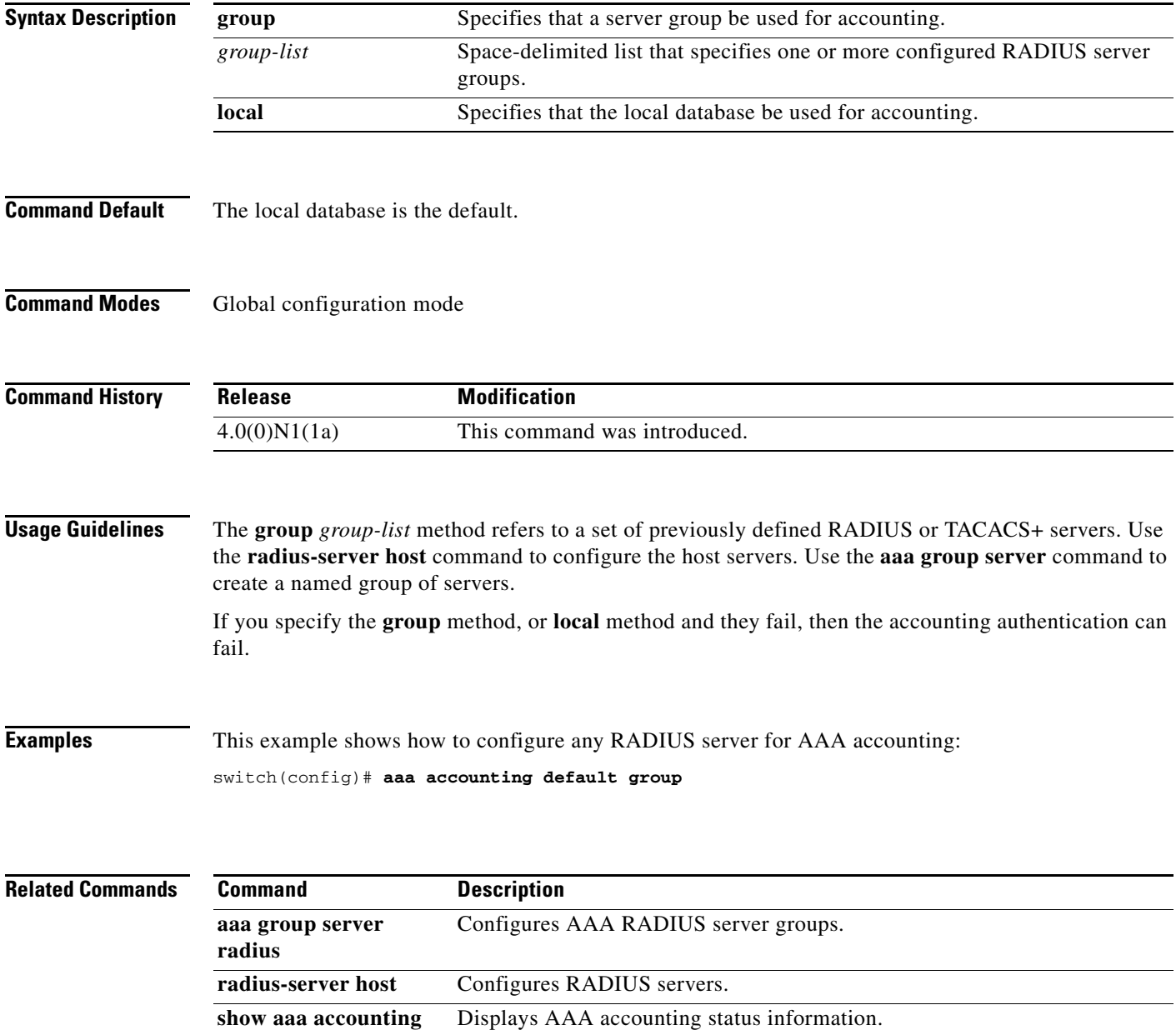

**tacacs-server host** Configures TACACS+ servers.

# **aaa authentication login console**

To configure authentication, authorization, and accounting (AAA) authentication methods for console logins, use the **aaa authentication login console** command. To revert to the default, use the **no** form of this command.

**aaa authentication login console** {**group** *group-list*} [**none**] | **local** | **none**}

**no aaa authentication login console** {**group** *group-list* [**none**] | **local** | **none**}

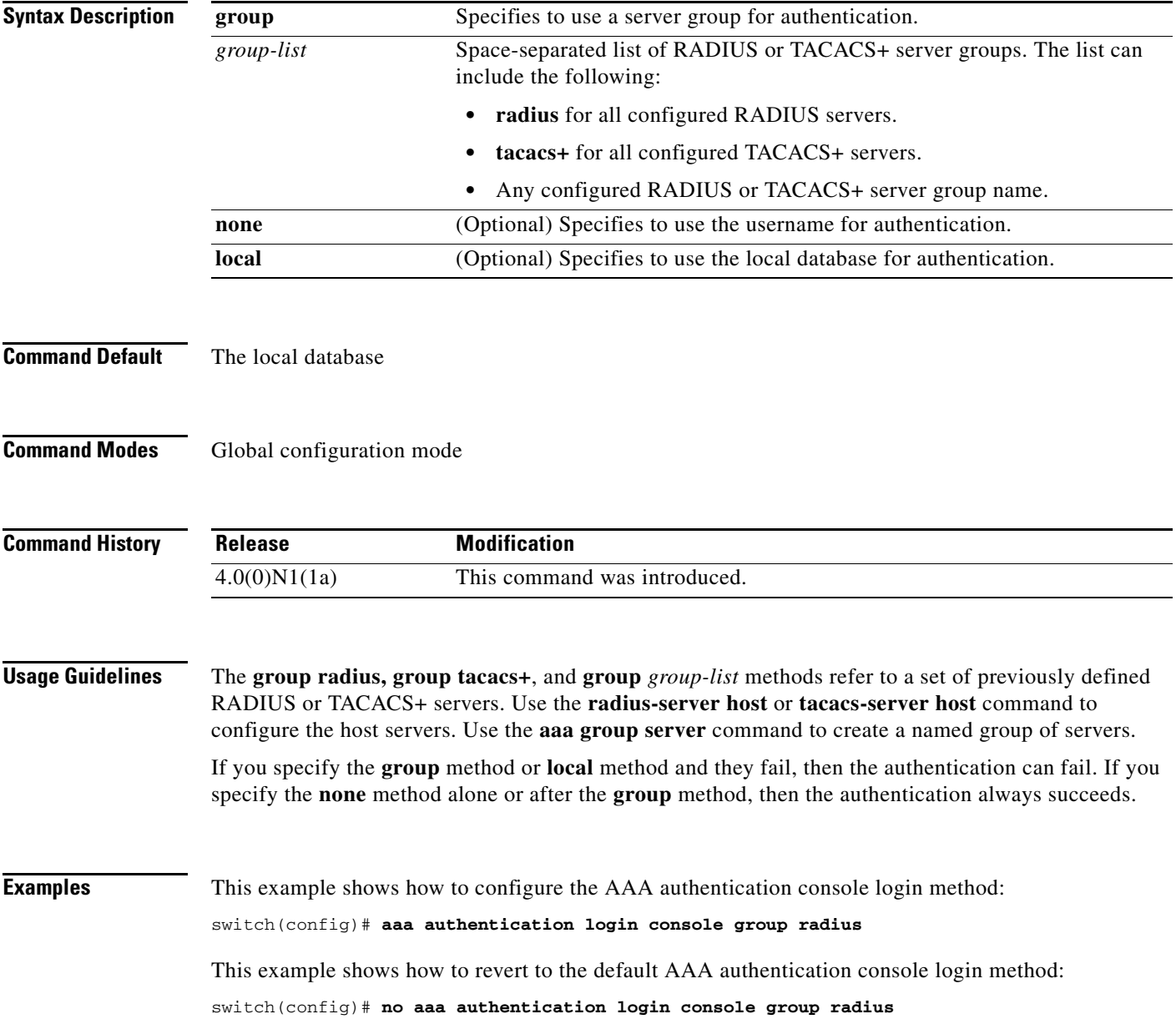

**Related Con** 

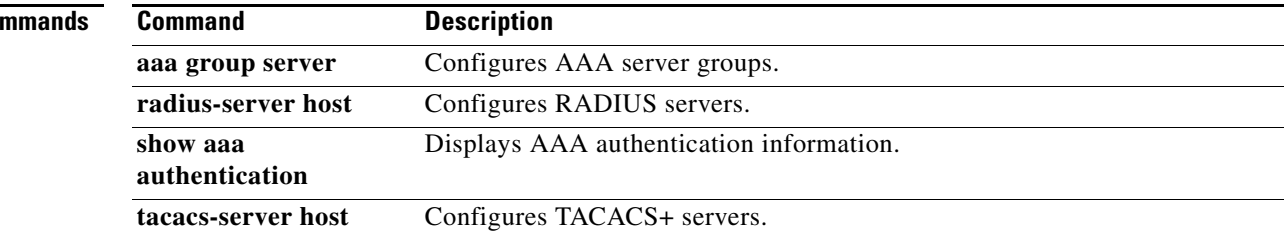

# **aaa authentication login default**

To configure the default authentication, authorization, and accounting (AAA) authentication methods, use the **aaa authentication login default** command. To revert to the default, use the **no** form of this command.

**aaa authentication login default** {**group** *group-list*} [**none**] | **local** | **none**}

**no aaa authentication login default** {**group** *group-list*} [**none**] | **local** | **none**}

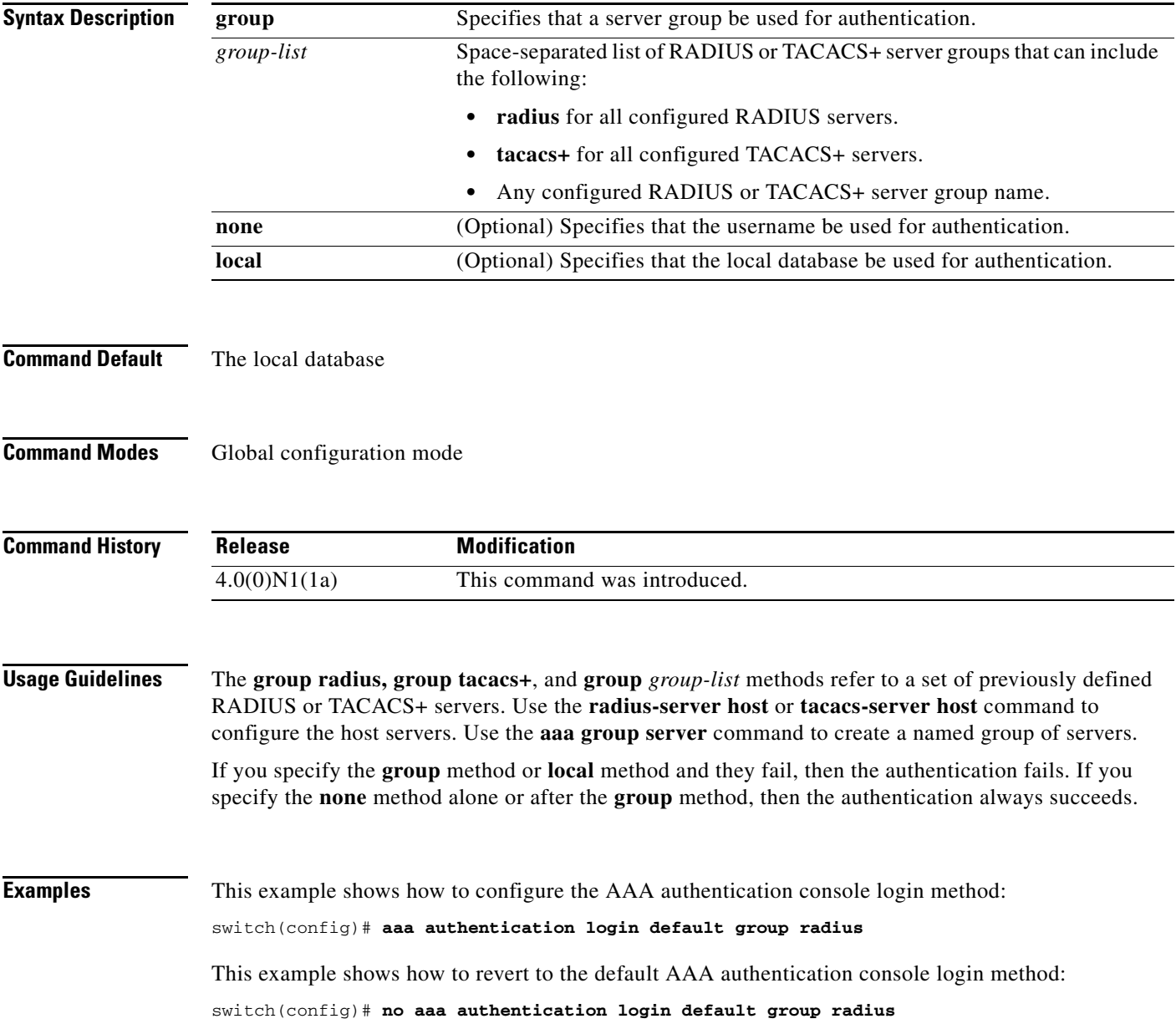

**Related Co** 

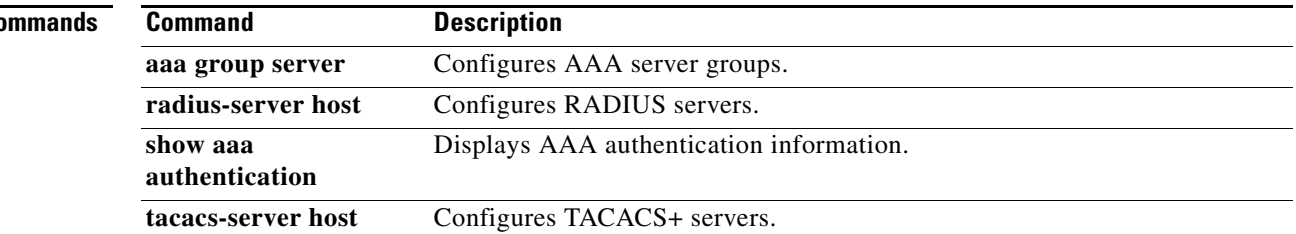

### **aaa authentication login error-enable**

To configure that the authentication, authorization, and accounting (AAA) authentication failure message displays on the console, use the **aaa authentication login error-enable** command. To revert to the default, use the **no** form of this command.

**aaa authentication login error-enable**

**no aaa authentication login error-enable**

**Syntax Description** This command has no arguments or keywords.

**Command Default** Disabled

**Command Modes** Global configuration mode

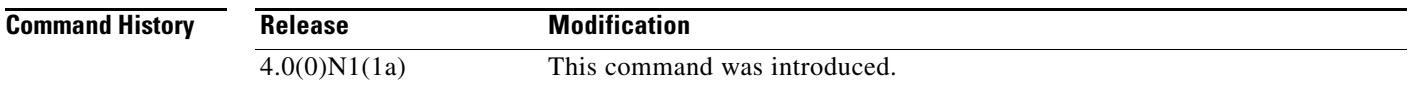

#### **Usage Guidelines** When you log in, the login is processed by rolling over to the local user database if the remote AAA servers do not respond. In this situation, the following message is displayed if you have enabled the displaying of login failure messages:

Remote AAA servers unreachable; local authentication done. Remote AAA servers unreachable; local authentication failed.

**Examples** This example shows how to enable the display of AAA authentication failure messages to the console: switch(config)# **aaa authentication login error-enable** This example shows how to disable the display of AAA authentication failure messages to the console: switch(config)# **no aaa authentication login error-enable**

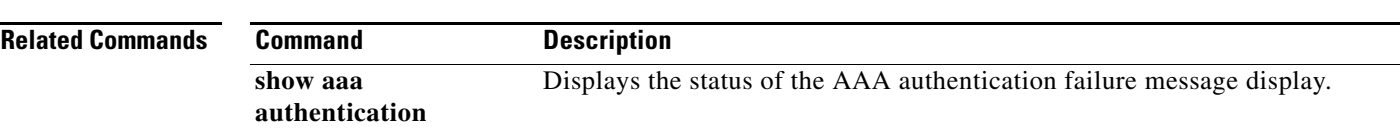

Г

### **aaa authentication login mschap enable**

To enable Microsoft Challenge Handshake Authentication Protocol (MS-CHAP) authentication at login, use the **aaa authentication login mschap enable** command. To revert to the default, use the **no** form of this command.

**aaa authentication login mschap enable**

**no aaa authentication login mschap enable**

**Syntax Description** This command has no arguments or keywords.

**Command Default** Disabled

**Command Modes** Global configuration mode

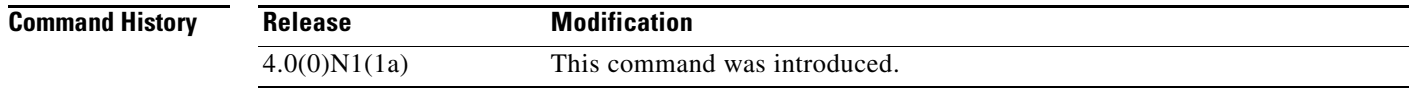

**Examples** This example shows how to enable MS-CHAP authentication: switch(config)# **aaa authentication login mschap enable** This example shows how to disable MS-CHAP authentication:

switch(config)# **no aaa authentication login mschap enable**

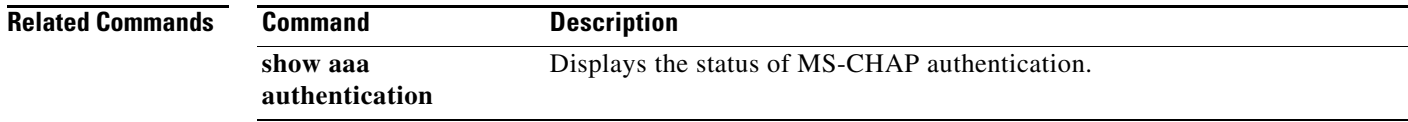

### **aaa authorization commands default**

To configure default authentication, authorization, and accounting (AAA) authorization methods for all EXEC commands, use the **aaa authorization commands default** command. To revert to the default, use the **no** form of this command.

**aaa authorization commands default** [**group** *group-list*] [**local** | **none**]

**no aaa authorization commands default** [**group** *group-list*] [**local** | **none**]

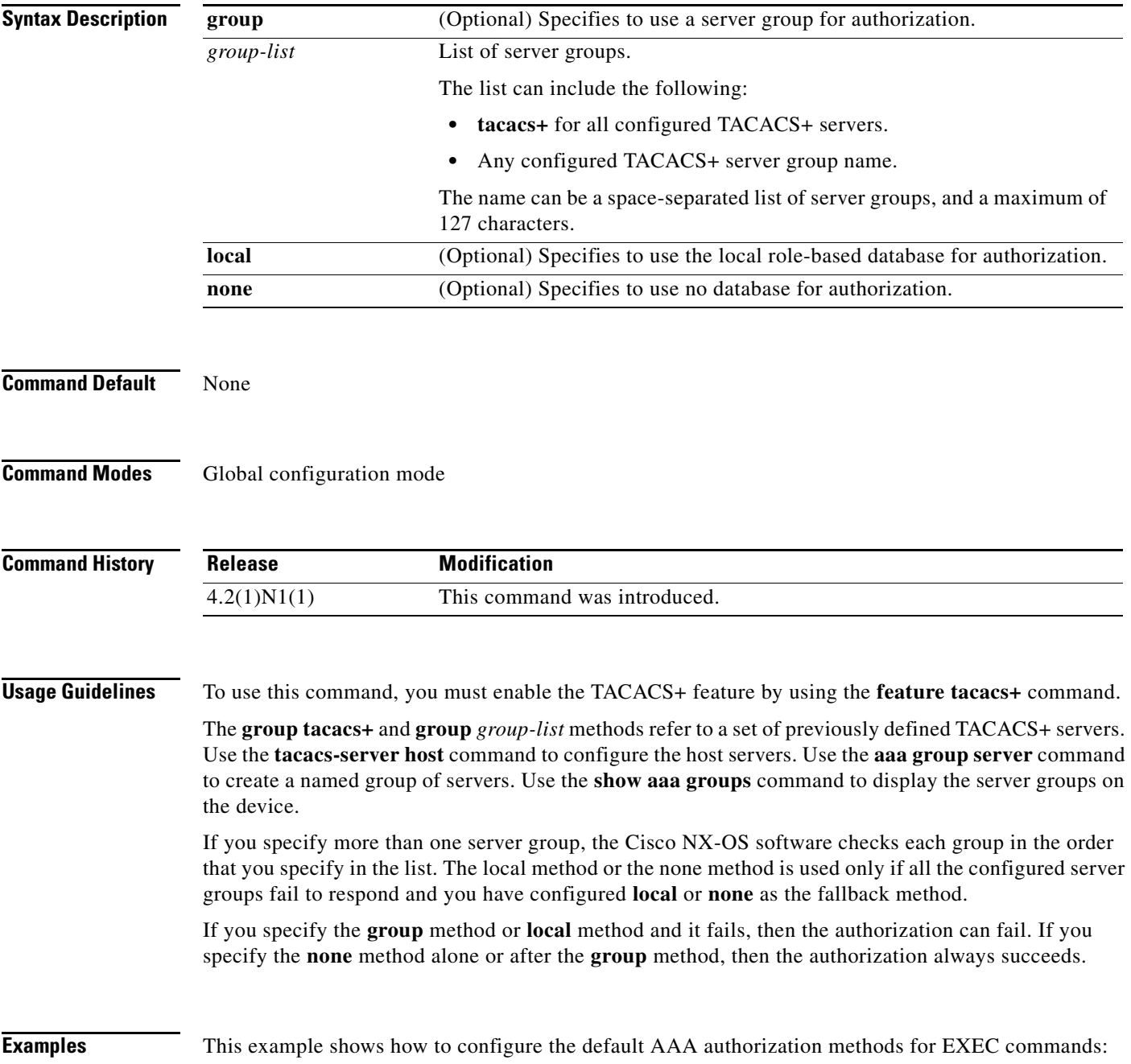

switch(config)# **aaa authorization commands default group TacGroup local** switch(config)#

This example shows how to revert to the default AAA authorization methods for EXEC commands:

switch(config)# **no aaa authorization commands default group TacGroup local** switch(config)#

#### **Related Commands**

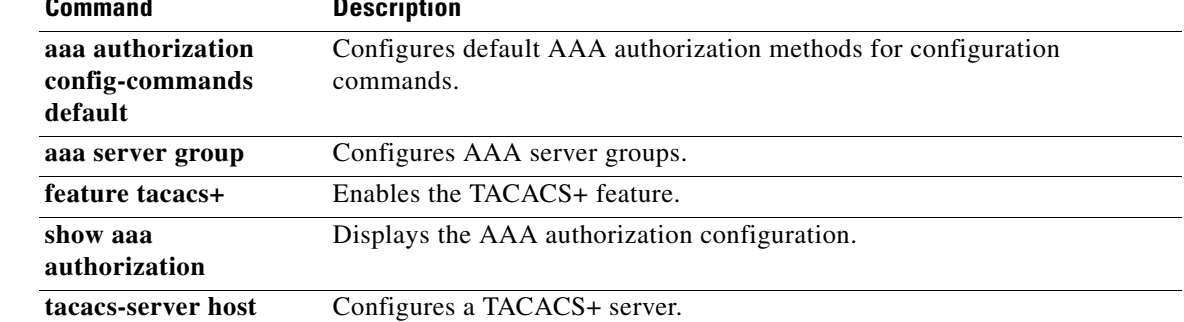

# **aaa authorization config-commands default**

To configure the default authentication, authorization, and accounting (AAA) authorization methods for all configuration commands, use the **aaa authorization config-commands default** command. To revert to the default, use the **no** form of this command.

**aaa authorization config-commands default** [**group** *group-list*] [**local** | **none**]

**no aaa authorization config-commands default** [**group** *group-list*] [**local** | **none**]

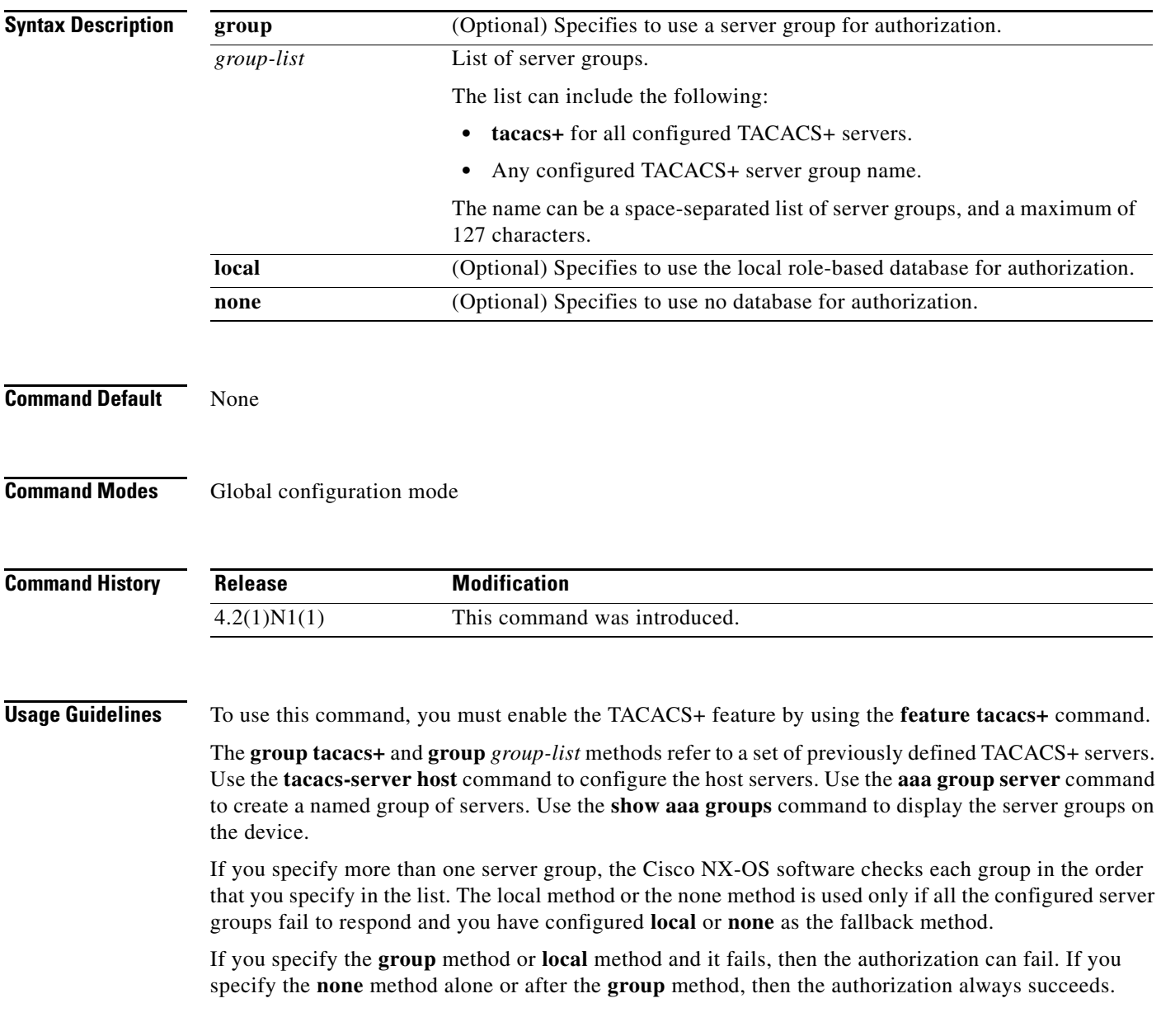

**Examples** This example shows how to configure the default AAA authorization methods for configuration commands:

> switch(config)# **aaa authorization config-commands default group TacGroup local** switch(config)#

This example shows how to revert to the default AAA authorization methods for configuration commands:

switch(config)# **no aaa authorization config-commands default group TacGroup local** switch(config)#

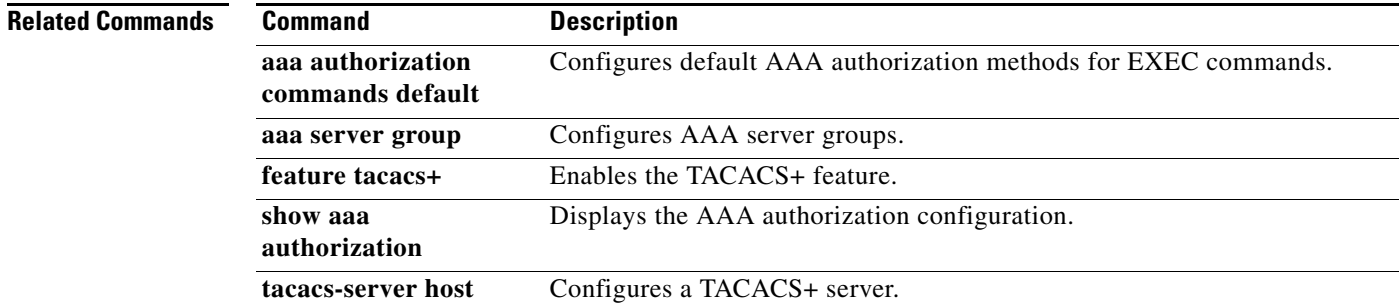

**The College** 

#### *Send comments to nexus5k-docfeedback@cisco.com*

### **aaa authorization ssh-certificate**

To configure the default authentication, authorization, and accounting (AAA) authorization method for TACACS+ servers, use the **aaa authorization ssh-certificate** command. To disable this configuration, use the **no** form of this command.

**aaa authorization ssh-certificate default** {**group** *group-list* | **local**}

**no aaa authorization ssh-certificate default** {**group** *group-list* | **local**}

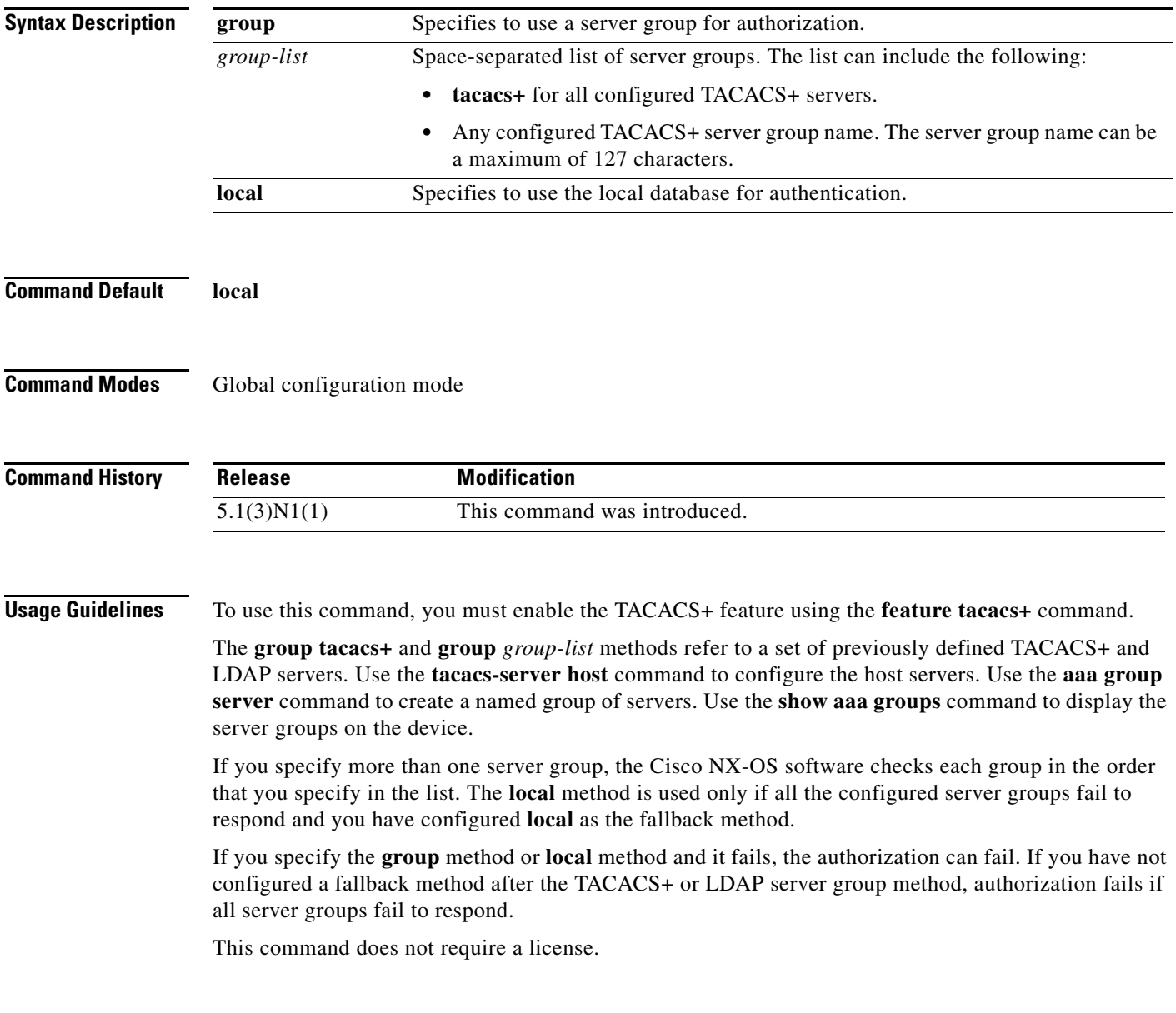

**Examples** This example shows how to configure the local database with certificate authentication as the default AAA authorization method:

```
switch# configure terminal
switch(config)# aaa authorization ssh-certificate default local
switch(config)#
```
#### **Related Commands Command Description**

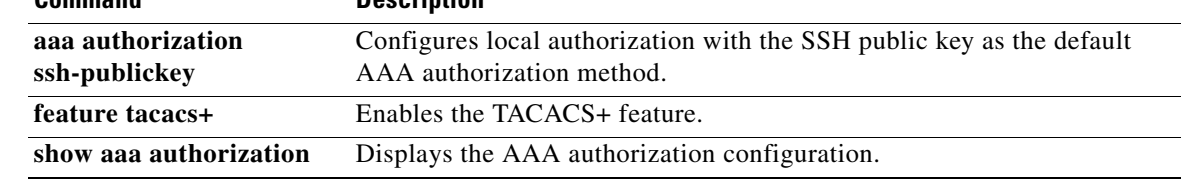

# **aaa authorization ssh-publickey**

To configure local authorization with the Secure Shell (SSH) public key as the default AAA authorization method for TACACS+ servers, use the **aaa authorization ssh-publickey** command. To revert to the default, use the **no** form of this command.

**aaa authorization ssh-publickey default** {**group** *group-list* | **local**}

**no aaa authorization ssh-publickey default** {**group** *group-list* | **local**}

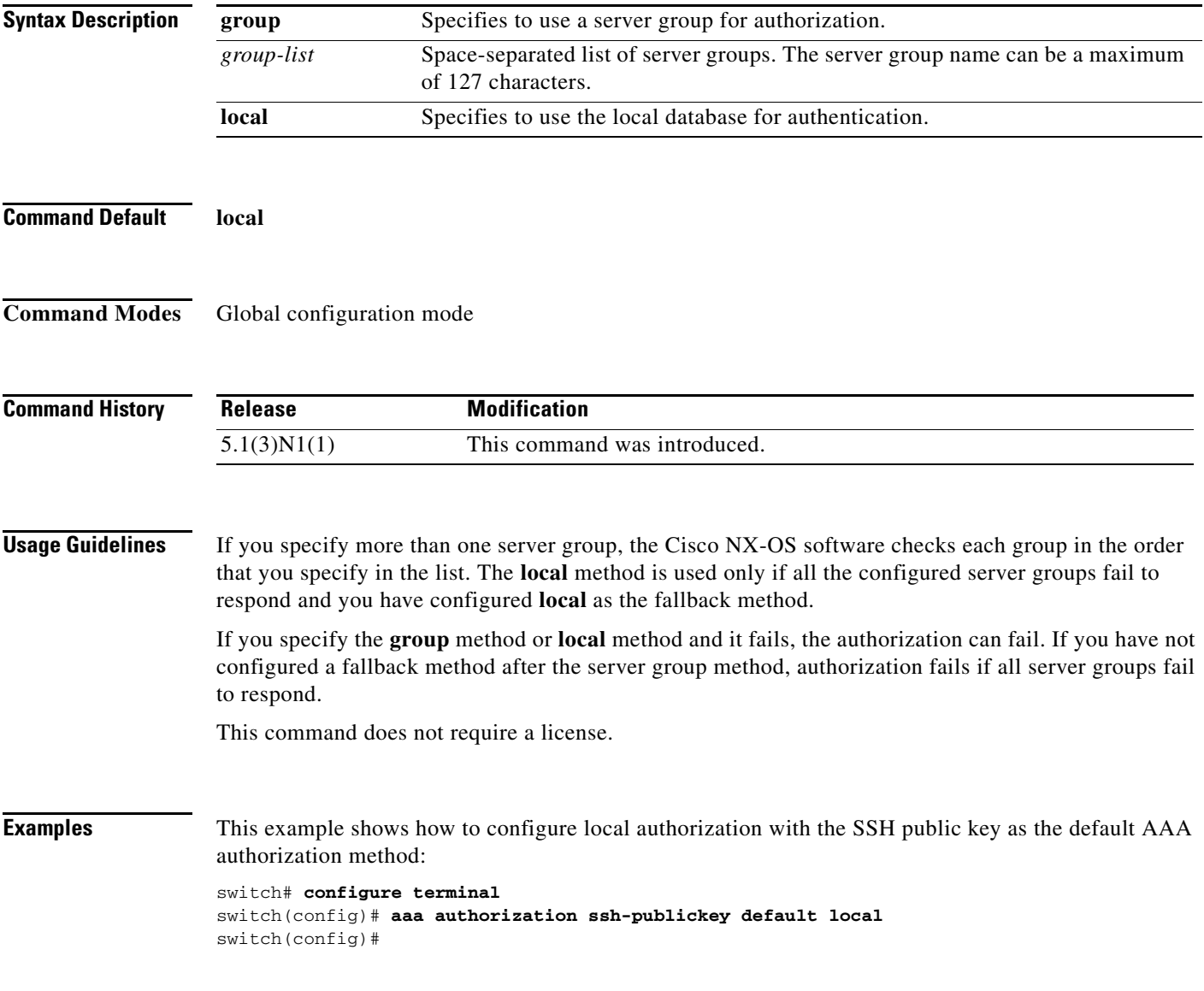

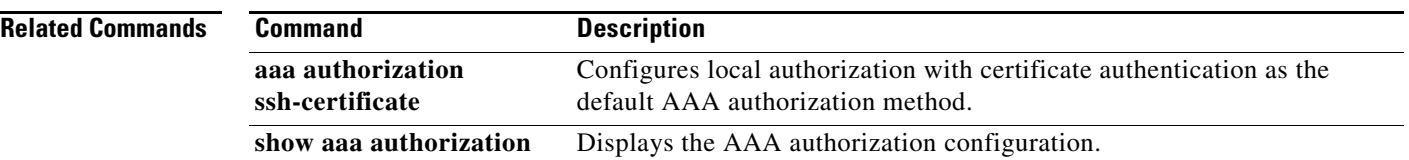

# **aaa group server radius**

To create a RADIUS server group and enter RADIUS server group configuration mode, use the **aaa group server radius** command. To delete a RADIUS server group, use the **no** form of this command.

**aaa group server radius** *group-name*

**no aaa group server radius** *group-name*

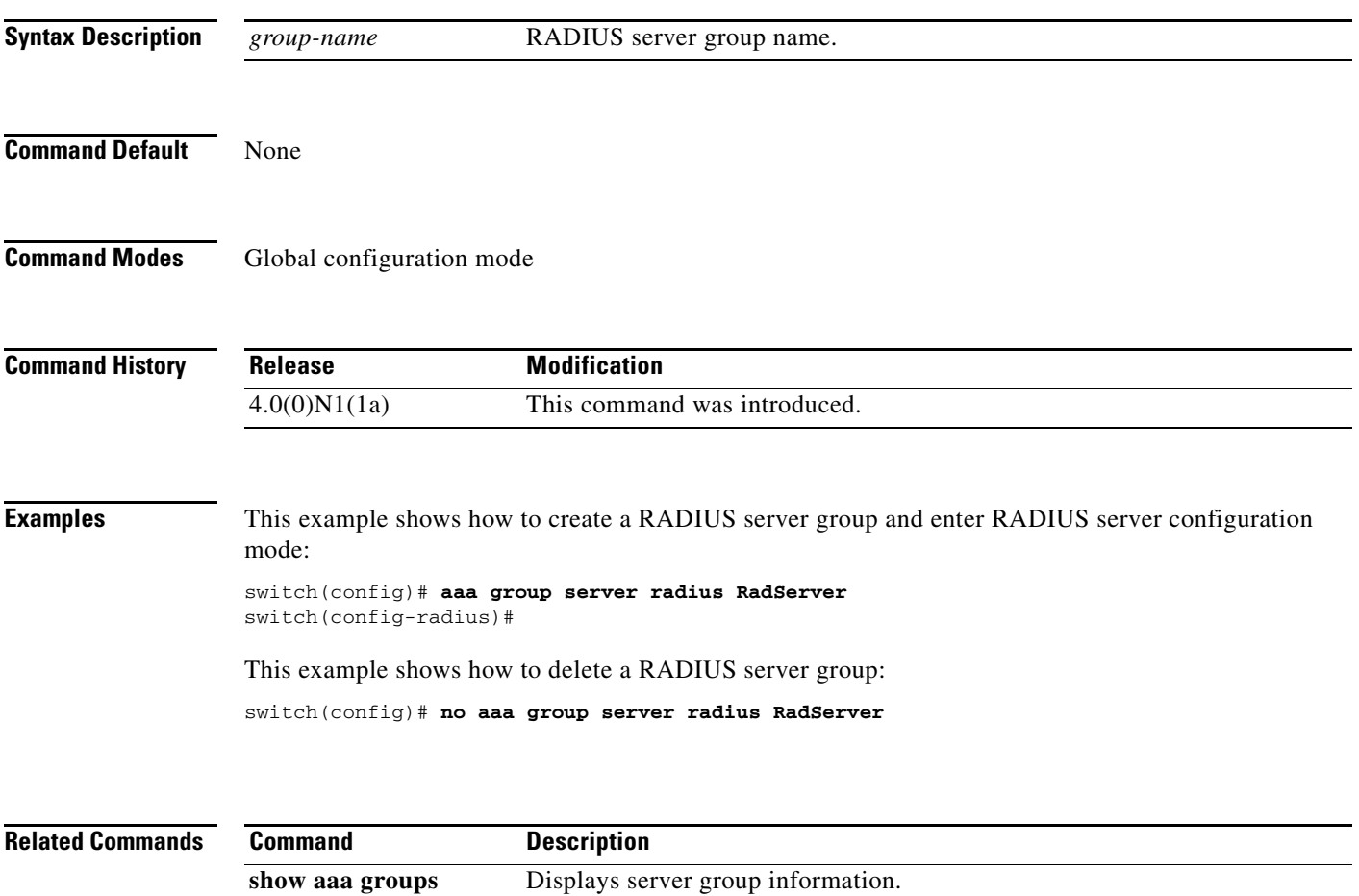

### **aaa user default-role**

To enable the default role assigned by the authentication, authorization, and accounting (AAA) server administrator for remote authentication, use the **aaa user default-role** command. To disable the default role, use the **no** form of this command.

#### **aaa user default-role**

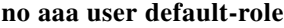

**Syntax Description** This command has no arguments or keywords.

**Command Default** Enabled

**Command Modes** Global configuration mode

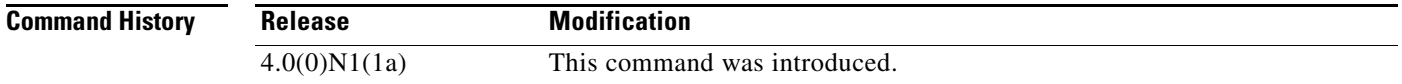

#### **Examples** This example shows how to enable the default role assigned by the AAA server administrator for remote authentication:

switch(config)# **aaa user default-role** switch(config)#

This example shows how to disable the default role assigned by the AAA server administrator for remote authentication:

switch(config)# **no aaa user default-role** switch(config)#

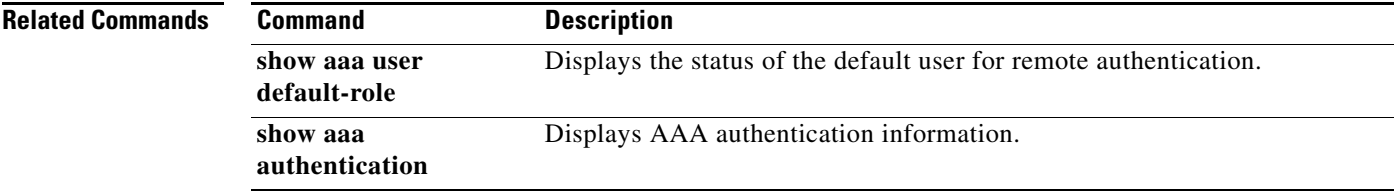

**The College** 

#### *Send comments to nexus5k-docfeedback@cisco.com*

### **access-class**

To restrict incoming and outgoing connections between a particular VTY (into a Cisco Nexus 5000 Series switch) and the addresses in an access list, use the **access-class** command. To remove access restrictions, use the **no** form of this command.

**access-class** *access-list-name* {**in** | **out**}

**no access-class** *access-list-name* {**in** | **out**}

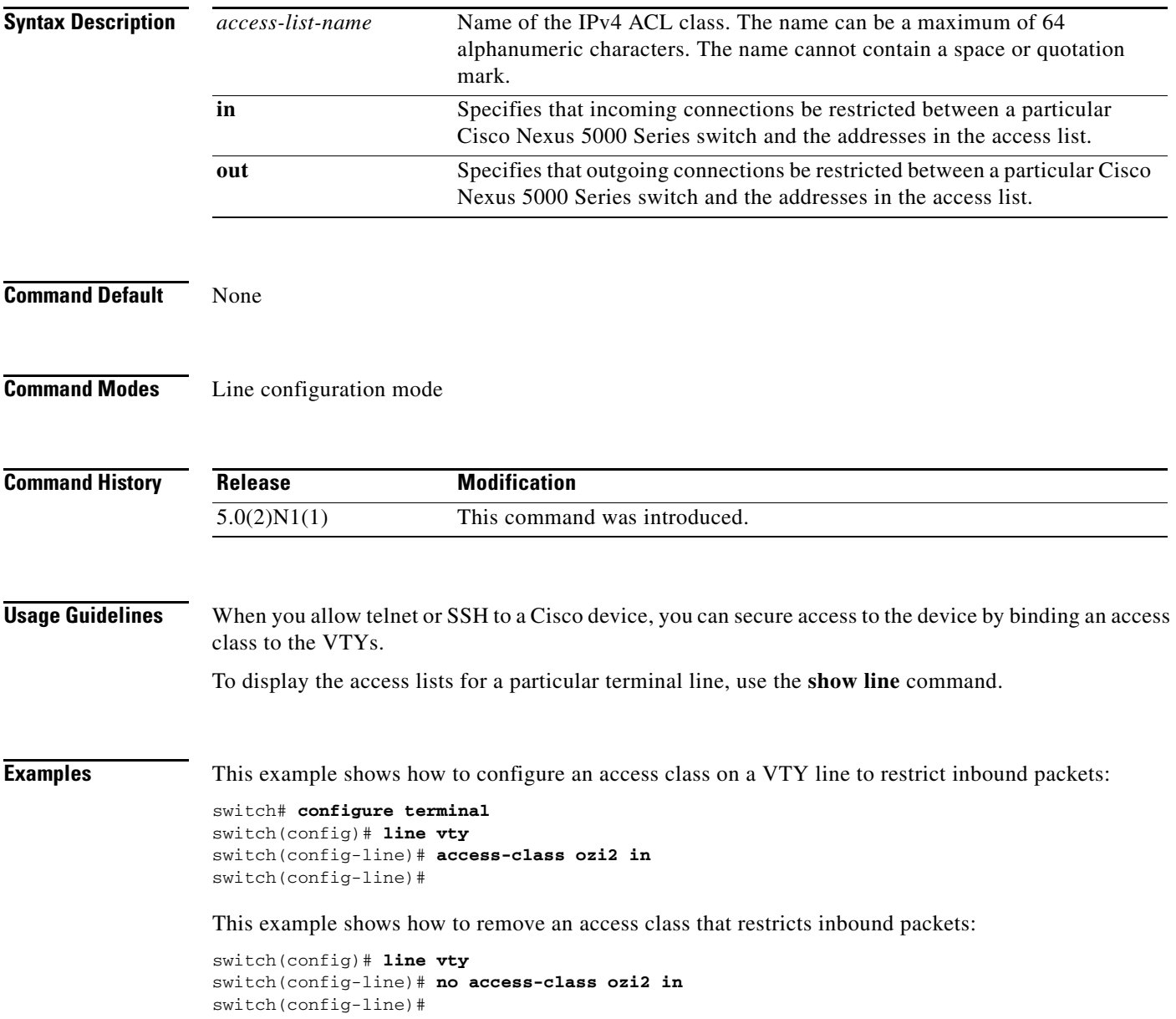

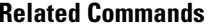

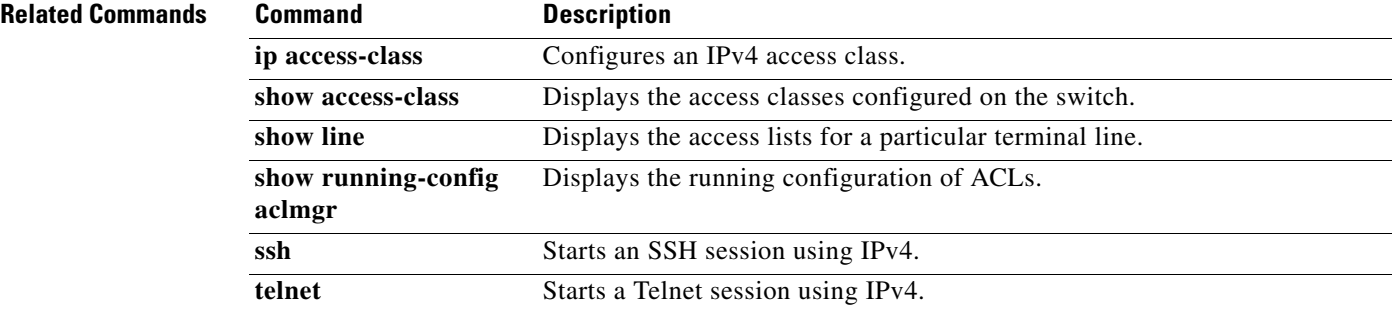

# **action**

To specify what the switch does when a packet matches a **permit** command in a VLAN access control list (VACL), use the **action** command. To remove an **action** command, use the **no** form of this command.

**action** {**drop forward**}

**no action** {**drop forward**}

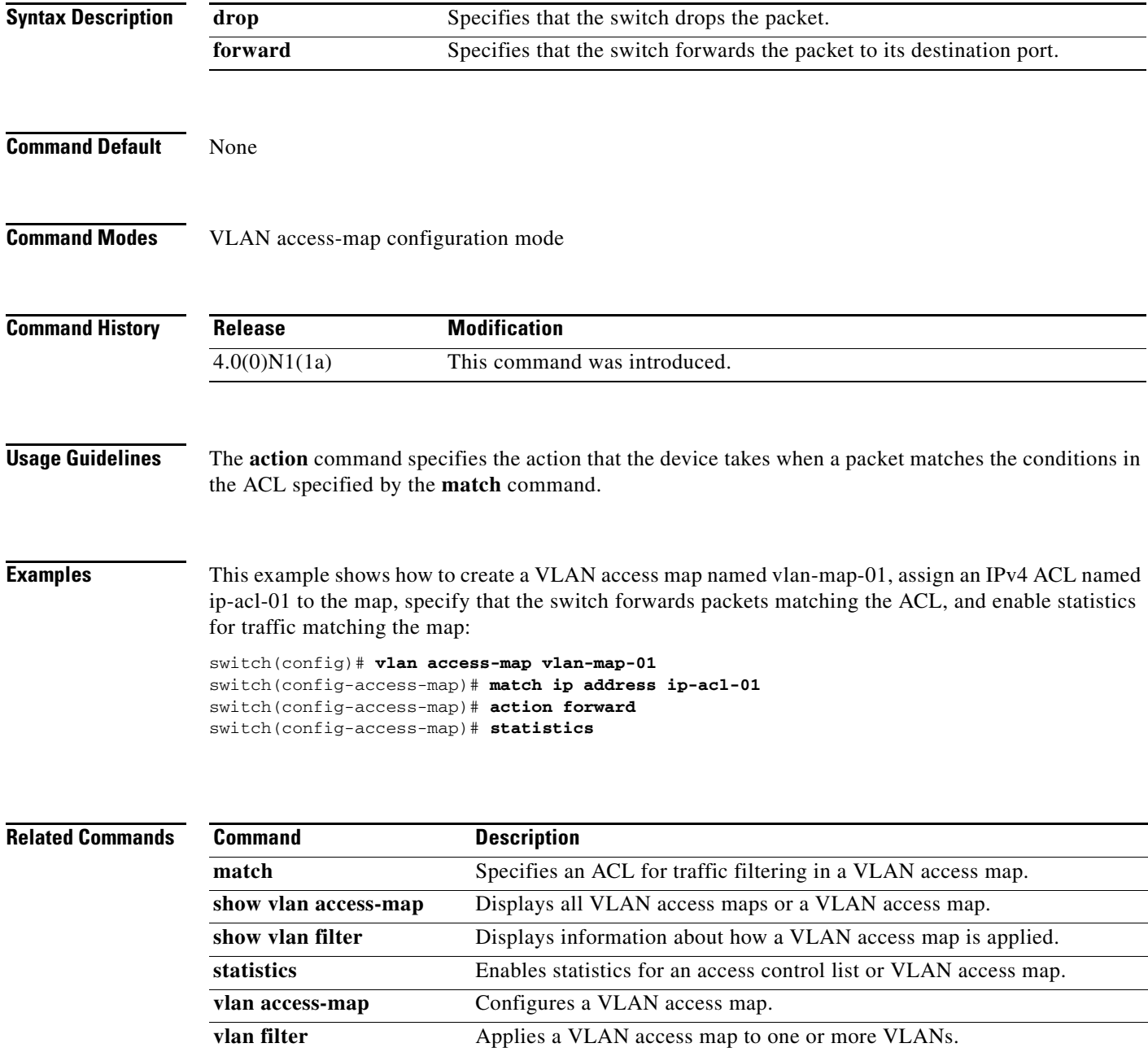